# <span id="page-0-0"></span>Langages pour le web DIU Enseigner l'Informatique au Lycée

C. Parent-Vigouroux, B. Wack

UFR IM2AG, Université Grenoble Alpes

automne 2020

#### Plan

[Architecture d'une page web](#page-2-0)

[Langages de description](#page-6-0) **[HTML](#page-6-0)** [CSS](#page-11-0) [Kit de survie du développeur web](#page-15-0)

[Programmation événementielle](#page-19-0) [Modèle événementiel](#page-19-0) [Javascript](#page-23-0)

#### <span id="page-2-0"></span>Plan

#### [Architecture d'une page web](#page-2-0)

[Langages de description](#page-6-0) [HTML](#page-6-0) [CSS](#page-11-0) [Kit de survie du développeur web](#page-15-0)

[Programmation événementielle](#page-19-0) [Modèle événementiel](#page-19-0) **[Javascript](#page-23-0)** 

### Version basique

- 1. Un client demande une page HTML par le biais d'une requête HTTP.
- 2. Le serveur cherche la page dans ses fichiers et l'envoie.

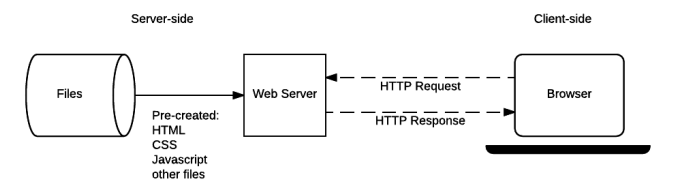

Source : <https://developer.mozilla.org/fr/docs>

Limitations :

- $\blacktriangleright$  la page est toujours la même
- $\blacktriangleright$  beaucoup de travail pour le serveur
- $\triangleright$  temps d'attente parfois long avant d'avoir une réponse

### Version adaptative côté serveur (hors sujet pour nous)

- 1. Le client spécifie également des paramètres pour la page demandée.
- 2. Le serveur peut
	- $\triangleright$  exécuter du code (par exemple du PHP)
	- I consulter une base de données

pour construire le HTML à envoyer.

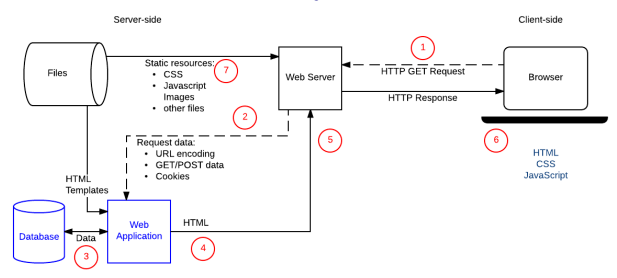

Contenu beaucoup plus flexible mais :

- $\triangleright$  encore plus de travail pour le serveur !
- ▶ et donc de temps d'attente...

### Côté client

Le serveur envoie en fait généralement 3 types de contenu :

- ▶ HTML (HyperText Markup Language) : structure et contenu du document
- ▶ CSS (Cascading Style Sheets) : apparence du document
- $\blacktriangleright$  JavaScript : code exécutable par **le client**

#### Avantages

- ▶ Séparation de la forme et du fond
- $\triangleright$  Charge de travail répartie entre les clients
- $\blacktriangleright$  Plus de temps de latence

mais le serveur reste le seul à pouvoir consulter directement la base de données !

<span id="page-6-0"></span>**[Programmation Web](#page-0-0) [Langages de description](#page-6-0) [HTML](#page-6-0)**

### Plan

#### [Architecture d'une page web](#page-2-0)

#### [Langages de description](#page-6-0) **[HTML](#page-6-0)**

[CSS](#page-11-0) [Kit de survie du développeur web](#page-15-0)

[Programmation événementielle](#page-19-0) [Modèle événementiel](#page-19-0) **[Javascript](#page-23-0)** 

### HTML : éléments

- $\triangleright$  Un langage formel pour décrire des données, pas un algorithme
- $\blacktriangleright$  Fait partie de la famille des langages à balises :
	- ▶ <truc> ... </truc> constitue un élément de la page
	- ▶ Structure arborescente : un élément peut contenir un ou plusieurs éléments, etc.

Quelques balises courantes :

- ▶ <html>, <br/>body> et <head> : indispensables dans toute page HTML
- **In <h1>**, <h2>... définissent des titres de différents niveaux
- I **<p>**, **<div>**, **<span>**... permettent de structurer la page
- ▶ Certaines balises comme <br>  $\frac{1}{2}$  n'ont pas besoin d'être fermées (on peut aussi écrire **<br** /**>**)

## HTML : les attributs

Une balise peut contenir des attributs qui en précisent le comportement :

**<a href=** " https: // pep8.org /"**>** Une page bien utile **</a>**

toujours de la forme **cle=**"valeur"

Deux attributs importants :

- ▶ id="..." associe un identifiant unique à un élément de la page
- I **class=**"... ..." affecte une ou plusieurs « catégories » aux éléments d'une page

#### **Attention**

De nombreux attributs (et balises) modifient l'apparence des éléments, ce qui est à éviter (HTML ne devrait concerner que le contenu, pas son apparence).

On pourra cependant utiliser des balises comme **<strong>** ou **<em>** qui décrivent « l'importance » attachée à un élément, sans préjuger de la façon dont on marquera cette importance.

# Structure de la page et flot

On différencie deux types d'éléments :

- $\blacktriangleright$  block
	- $\triangleright$  commencent « à la ligne »
	- $\blacktriangleright$  prennent toute la largeur disponible
	- $\blacktriangleright$  dimensions et position réglables
	- **<div>** mais aussi **<h1>**, **<p>**...
- $\blacktriangleright$  inline
	- $\blacktriangleright$  s'insèrent dans le flot courant
	- $\blacktriangleright$  réglages de dimensions sans effet

**<span>** mais aussi **<a>**, **<em>**...

Un block ne peut pas être contenu dans un *inline*.

OK pour du texte « au kilomètre » mais peu adapté pour une composition plus complexe ; problème de l'affichage adaptatif (PC, tablettes, smartphone...)

# Mise en page avancée (HTML5)

- $\triangleright$  nouveau type flex qui permet
	- $\blacktriangleright$  de placer des éléments côte à côte sur une même ligne/colonne
	- $\blacktriangleright$  d'adapter leur taille selon leur contenu et la place disponible
	- $\blacktriangleright$  de définir leurs tailles respectives... Raphaël Goetter, [https://www.alsacreations.com](https://www.alsacreations.com/tuto/lire/1493-css3-flexbox-layout-module.html)
- **De nouveaux conteneurs pour les éléments les** plus courants dans la structure d'une page

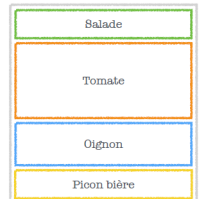

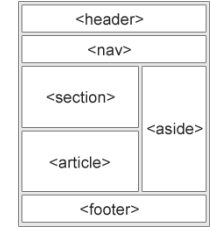

[https://www.w3schools.com/html/html\\_layout.asp](https://www.w3schools.com/html/html_layout.asp)

<span id="page-11-0"></span>**[Programmation Web](#page-0-0) [Langages de description](#page-6-0) [CSS](#page-11-0)**

#### Plan

#### [Architecture d'une page web](#page-2-0)

#### [Langages de description](#page-6-0) [HTML](#page-6-0) [CSS](#page-11-0) [Kit de survie du développeur web](#page-15-0)

[Programmation événementielle](#page-19-0) [Modèle événementiel](#page-19-0) **[Javascript](#page-23-0)** 

# Principes de CSS

- ▶ Encore un langage formel de description des *données*!
- I Détermine l'apparence qu'auront certains éléments d'une page
- $\blacktriangleright$  Focus sur la réutilisabilité :
	- I permet de spécifier (et de modifier) l'apparence de toute une classe d'éléments
	- $\blacktriangleright$  la même feuille de style peut servir pour plusieurs pages
	- Inversement la même page peut faire appel à plusieurs feuilles de style

```
Programmation Web
  Langages de description
    CSS
```
# Éléments de syntaxe

Une feuille de style est constituée de règles de la forme :

```
s é lecteur {
  prop1: valeur1 ;
  prop2: valeur2 ;
  ...
}
```
- I le sélecteur détermine quels éléments seront concernés par la règle
- $\triangleright$  chaque propriété correspond à une marque de mise en forme :
	- ▶ couleur : **color**, **background-color**...
	- ▶ taille : width, height...
	- <sup>I</sup> comportement de l'élément dans le flot : **display:** block ou inline
	- $\blacktriangleright$  bordures, etc.

### Les sélecteurs

- $\triangleright$  ty : tous les éléments du type ty (par exemple div ou h2)
- $\blacktriangleright$  #id : l'élément d'identifiant id
- ▶ .cl : tous les éléments ayant la classe cl

Les sélecteurs peuvent également être combinés :

- $\blacktriangleright$  ty.cl : les éléments de type ty ayant la classe cl
- $\triangleright$  s1, s2, s3 : les éléments correspondant à au moins un de ces sélecteurs
- $\triangleright$  s1 s2 : les éléments s2 contenus dans un élément s1
- $\rightharpoonup$  etc.

<span id="page-15-0"></span>**[Programmation Web](#page-0-0) [Langages de description](#page-6-0) [Kit de survie du développeur web](#page-15-0)**

## Plan

#### [Architecture d'une page web](#page-2-0)

#### [Langages de description](#page-6-0)

- [HTML](#page-6-0)
- [CSS](#page-11-0)

#### [Kit de survie du développeur web](#page-15-0)

[Programmation événementielle](#page-19-0) [Modèle événementiel](#page-19-0) **[Javascript](#page-23-0)** 

**[Programmation Web](#page-0-0) [Langages de description](#page-6-0) [Kit de survie du développeur web](#page-15-0)**

# Outils de développement web

Dans Mozilla Firefox :

Menu Outils -> Développement Web OU appui sur F12

- **Inspecteur de code HTML** (aussi accessible par clic droit  $\rightarrow$  Examiner élément)
- ▶ Console et Débogueur Javascript
- $\blacktriangleright$  Éditeur de style CSS
- $\blacktriangleright$  Analyseurs de performances
- $\blacktriangleright$  etc.

Plus d'infos sur :

<https://developer.mozilla.org/fr/docs/Tools>

Voir aussi [https://validator.w3.org/#validate\\_by\\_upload](https://validator.w3.org/#validate_by_upload)

**[Programmation Web](#page-0-0) [Langages de description](#page-6-0) [Kit de survie du développeur web](#page-15-0)**

# Références

- ▶ Documentation Mozilla <https://developer.mozilla.org/fr/docs/Web> (attention, certaines pages ne sont pas traduites)
- $\triangleright$  Tutoriels et référence (en anglais mais beaucoup d'exemples) : <http://www.w3schools.com/>
- ▶ Apprendre JavaScript avec un livre en ligne : <https://javascript.info> ou <http://exploringjs.com>
- ▶ Un index unifié <https://devdocs.io/>

# Quelques astuces

 $\triangleright$  Pour tester une mise en page, en particulier avec des blocs  $flex$ :

- $\blacktriangleright$  redimensionner la fenêtre du navigateur
- $\triangleright$  ou (sous Firefox) taper Ctrl+Shift+M
- ▶ Pour positionner un élément :
	- 1. lui attribuer une classe cl
	- 2. définir une règle CSS

cl {**background-color:** red;} pour le visualiser dans la page

- ▶ Si une règle CSS semble sans effet :
	- 1. ajouter une déclaration **display:** none; dans cette règle
	- 2. si l'élément ne disparaît pas, c'est probablement le sélecteur qui est incorrect !

<span id="page-19-0"></span>**[Programmation Web](#page-0-0) [Programmation événementielle](#page-19-0) [Modèle événementiel](#page-19-0)**

### Plan

[Architecture d'une page web](#page-2-0)

[Langages de description](#page-6-0) [HTML](#page-6-0) [CSS](#page-11-0) [Kit de survie du développeur web](#page-15-0)

[Programmation événementielle](#page-19-0) [Modèle événementiel](#page-19-0)

**[Javascript](#page-23-0)** 

**[Programmation Web](#page-0-0) [Programmation événementielle](#page-19-0) [Modèle événementiel](#page-19-0)**

# Moteur d'une interface graphique

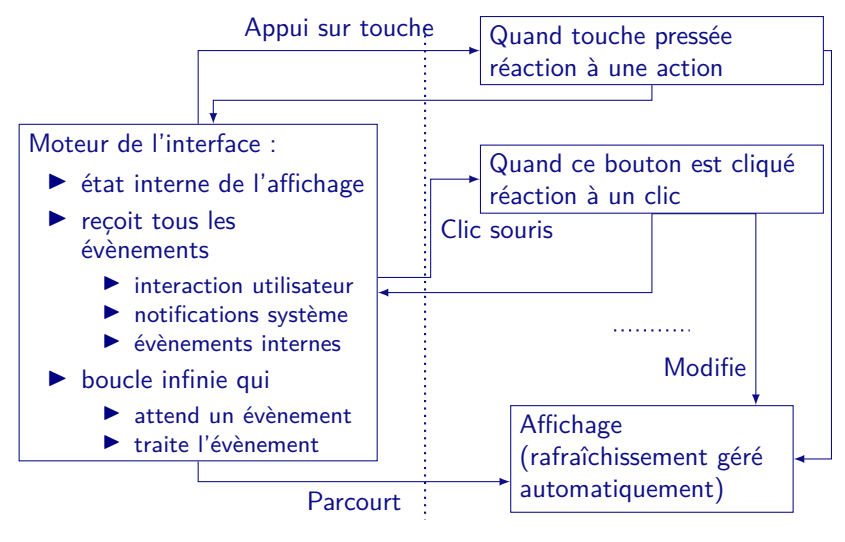

**[Programmation Web](#page-0-0) [Programmation événementielle](#page-19-0) [Modèle événementiel](#page-19-0)**

## Modèle évènementiel

#### Avantages

- $\triangleright$  boucle d'attente d'évènements simultanément à l'écoute de plusieurs sources (clavier, souris, ...)
- $\triangleright$  programmation plus simple et concise qu'une boucle de scrutation

#### **Contraintes**

- In les fonctions de réaction doivent s'exécuter rapidement
	- $\blacktriangleright$  pas de calcul lourd
	- $\blacktriangleright$  pas de temporisation

dans le cas contraire on gèle l'interface

- $\blacktriangleright$  l'exécution est non séquentielle, difficile à comprendre
- $\blacktriangleright$  il faut partager des objets et maintenir un état pour communiquer entre fonctions de réaction

```
Programmation Web
  Programmation événementielle
    Modèle événementiel
```

```
Dans une page HTML
```
<element evenement= " code\_a\_executer "**>**

- ▶ Le mot clé this désigne l'élément qui a déclenché l'événement. On écrit donc souvent <element evenement="une\_fonction(this);">
- $\blacktriangleright$  Pour déboguer : console.log(...); écrit dans la console des outils web.

On peut lui donner des variables en argument.

► Le code à exécuter est écrit en JavaScript, la plupart du temps stocké dans un fichier . js à part

<span id="page-23-0"></span>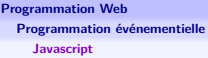

## Plan

[Architecture d'une page web](#page-2-0)

[Langages de description](#page-6-0) **[HTML](#page-6-0)** [CSS](#page-11-0) [Kit de survie du développeur web](#page-15-0)

[Programmation événementielle](#page-19-0)

[Modèle événementiel](#page-19-0) [Javascript](#page-23-0)

```
Programmation Web
  Programmation événementielle
    Javascript
```

```
Éléments de syntaxe
```

```
function calcul(n) {
  let prec = 0;
  let result = 0;
  for (let i = 2; i \le n; i += 1) {
    if (i \leq 10) {
      result = prec + result + i;
      prec = result ;
    }
  }
  return result ;
}
```
▶ for et **if** similaires à C ou Java

▶ let pour déclarer les variables (et définir leur portée)

- $\blacktriangleright$  fonctions non typées
- $\triangleright$  accolades { } pour délimiter les blocs et point-virgule ; pour séparer les instructions

**[Programmation Web](#page-0-0) [Programmation événementielle](#page-19-0) [Javascript](#page-23-0)**

# Quelques facilités supplémentaires

 $\triangleright$  boucles for pour parcourir les listes :

for  $(x \text{ of } liste) { ... }$ 

Attention : for (x **in** objet) existe aussi mais il parcourt les attributs de l'objet.

 $\blacktriangleright$  chaînes de caractères : un peu comme en Python

- ▶ délimitées par ' ' ou " "
- $\triangleright$  concaténation  $+$

<span id="page-26-0"></span>**[Programmation Web](#page-0-0) [Modification dynamique d'une page HTML](#page-26-0) [DOM](#page-26-0)**

## Plan

[Architecture d'une page web](#page-2-0)

[Langages de description](#page-6-0) [HTML](#page-6-0) [CSS](#page-11-0) [Kit de survie du développeur web](#page-15-0)

[Programmation événementielle](#page-19-0) [Modèle événementiel](#page-19-0) **[Javascript](#page-23-0)** 

```
Programmation Web
  Modification dynamique d'une page HTML
    DOM
```
### Document Objet Model

```
La page HTML est vue comme un objet manipulable par JavaScript :
function replace btn () {
  this . innerHTML = prompt ('Saisir une valeur ');
}
```

```
document . getElementById ('btn - exec '). addEventListener (
    'click', replace btn);
```
Voir aussi

[https://developer.mozilla.org/fr/docs/Web/API/Document\\_Object\\_Model](https://developer.mozilla.org/fr/docs/Web/API/Document_Object_Model)

Chaque élément de la page est un nœud du DOM :

- $\blacktriangleright$  les éléments contenus dans un élément sont ses fils
- ► les attributs d'un élément sont des attributs de l'objet JavaScript correspondant
- ▶ element.innerHTML donne accès (en lecture ET écriture) à tout le contenu de l'élément

**[Programmation Web](#page-0-0) [Modification dynamique d'une page HTML](#page-26-0) [DOM](#page-26-0)**

# Accéder à un élément particulier

- ▶ document.getElementById(identifiant) : l'élément portant l'identifiant donné
- ▶ document.getElementsByTagName(balise) : la liste des éléments ayant la balise donnée
- ▶ document.getElementsByClassName(classe): la liste des éléments portant la classe donnée
- ▶ document.querySelectorAll(selecteur) : la liste des éléments correspondant au sélecteur CSS donné

<span id="page-29-0"></span>**[Programmation Web](#page-0-0) [Modification dynamique d'une page HTML](#page-26-0) [DOM](#page-26-0)**

### Génération procédurale de la page

```
function create_heading () {
  let heading = document . createElement ("h1");
  let heading_text = document . createTextNode ("Big Head !");
  heading. appendChild (heading text);
  document.body.appendChild (heading);
}
```

```
document . addEventListener (" DOMContentLoaded ",
                             create_heading );
```